## 4G Trail Camera

Model: HC-810Pro

Live Video&APP

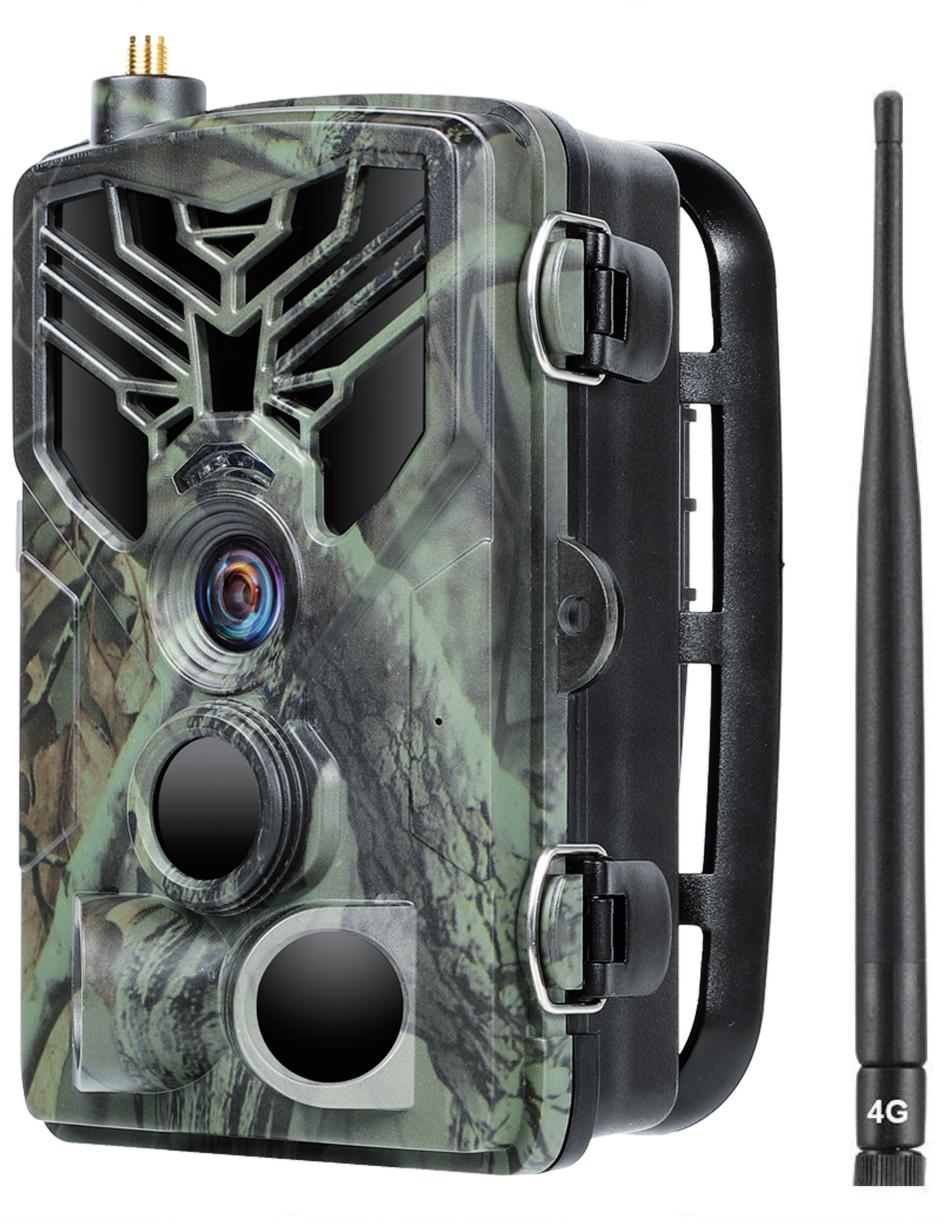

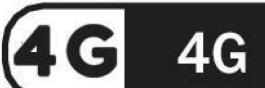

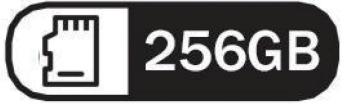

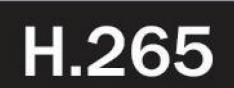

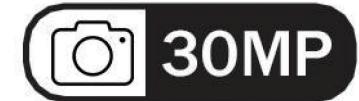

30MP 4K video

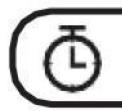

0.2s

# SPECIFICATIONS

| Photo recording          |                                                                                                    |  |
|--------------------------|----------------------------------------------------------------------------------------------------|--|
| Photo resolution         | 30MP/24MP / 20MP / 16MP / 12MP                                                                                         |  |
| File format              | JPG                                                                                                    |  |
| Time lapse mode          | 5min / 10min / 30min / 60min                                                                                           |  |
| Multi-shot mode          | Up to 9 photos per detection                                                                                           |  |
| Stamp (photos and video) | Date, time, temperature (°C /°F) and moon phase Camera/Video/Camera                                                    |  |
| Capture mode             | Camera/Video/Camer+Video/Time<br>Iapse                                                                                 |  |
| Video recording          |                                                                                                    |  |
| Video resolution         | 4K / 2K/ 1080P / 720P / VGA(480P)                                                                                      |  |
| File format              | .MP4 / H.264                                                                                                    |  |
| Video length             | 5s /10s / 30s / 60s / 90s                                                                                              |  |
| Capture mode             | Camera/Video/Camera+V<br>ideo/Timelapse                                                                                |  |
| Memory storage           |                                                                                                    |  |
| Support                  | <ul> <li>Internal memory: none</li> <li>External memory: Micro SD card</li> <li>(up to 256GB, Not included)</li> </ul> |  |

### Viewing

Built-in screen TFT 2.0"

#### Power source

Alkaline Battery 1.5V AA Battery\*8

Lithium Battery DC 12V 1A

External Power Jack DC 12V/1A(3.5x1.35mm)

### **Detection system**

| Detection Range | Adjustable from 1 to 98 Ft |
|-----------------|----------------------------|
| Detection Angle | 120°                       |
| Motion Sensor   | 1 x PIR                    |

Trigger Speed 0.2second

Delay between each detection 1/5/10/30 seconds, 1/5/10/30 minutes

### Night time illumination system

Flash Range < 98 Ft

Exposure Auto / 100 / 200 / 400

### Optical field of view

120°

#### **Dimensions**

150mm" x 100mm" x 60mm"

#### Recommendations

Operating temperature (-4°Fto + 158°F) (-20°C to + 70°C)

### Waterproof level

IP 66

# THE BASICS

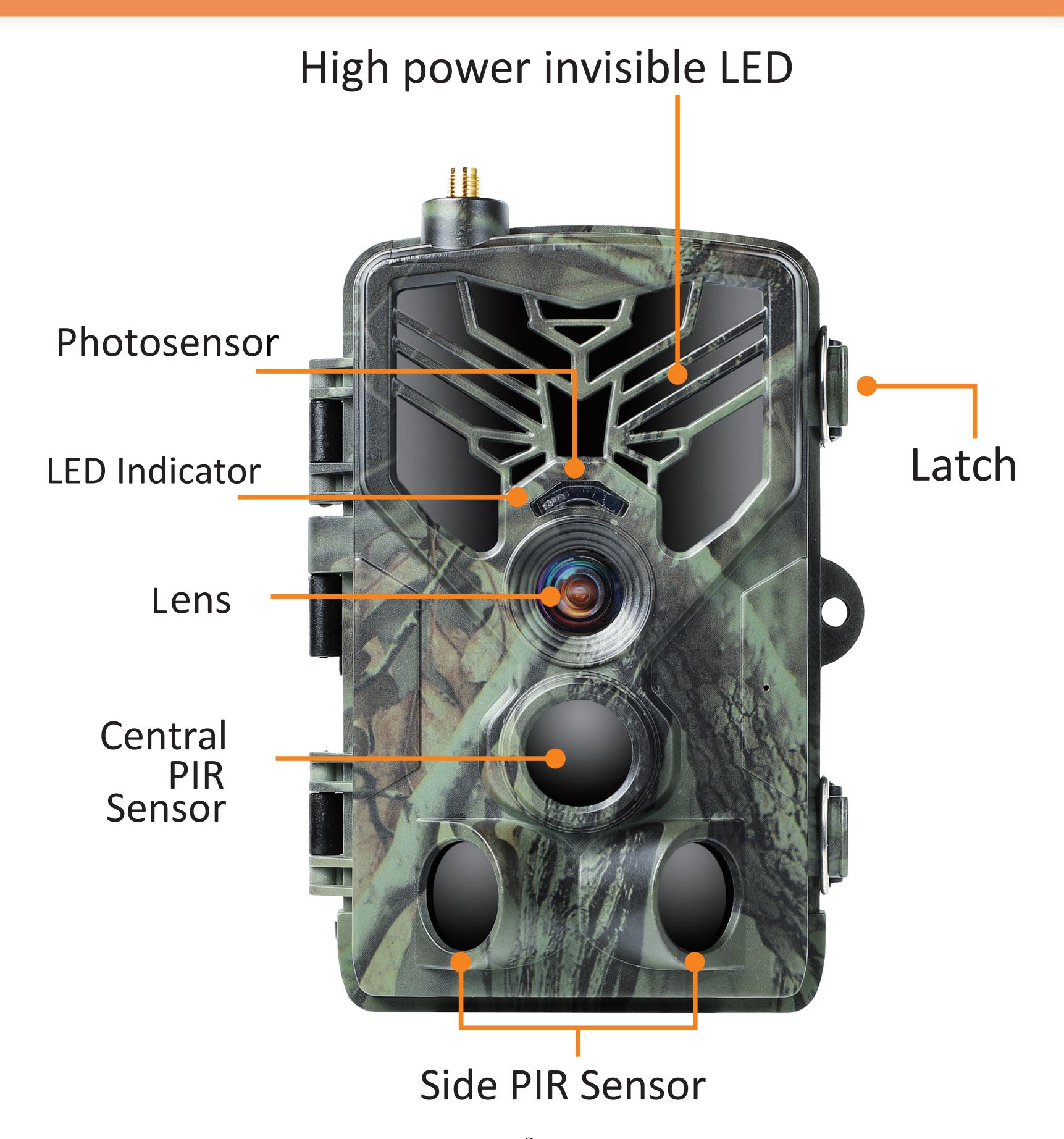

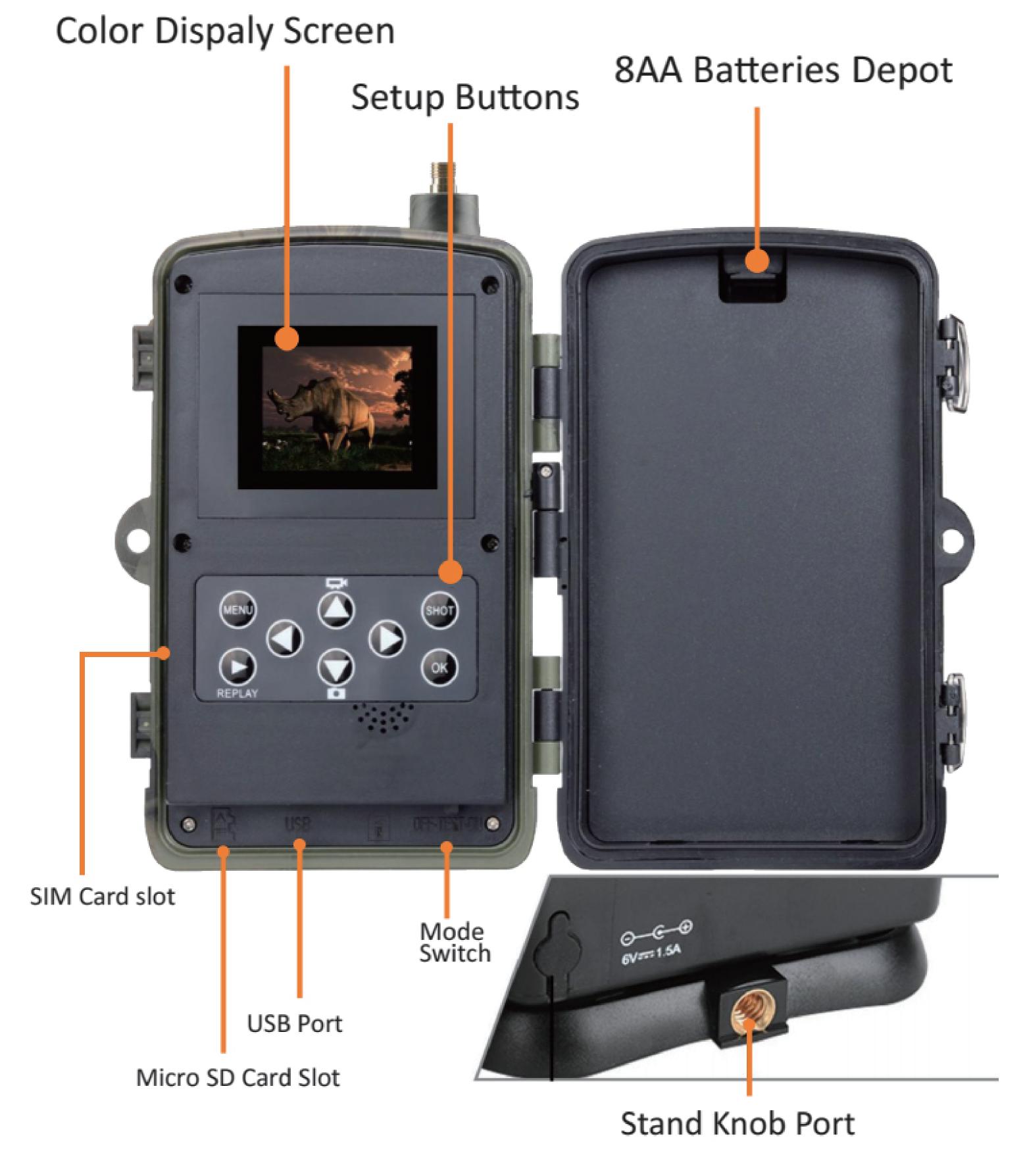

# INSTAILATION

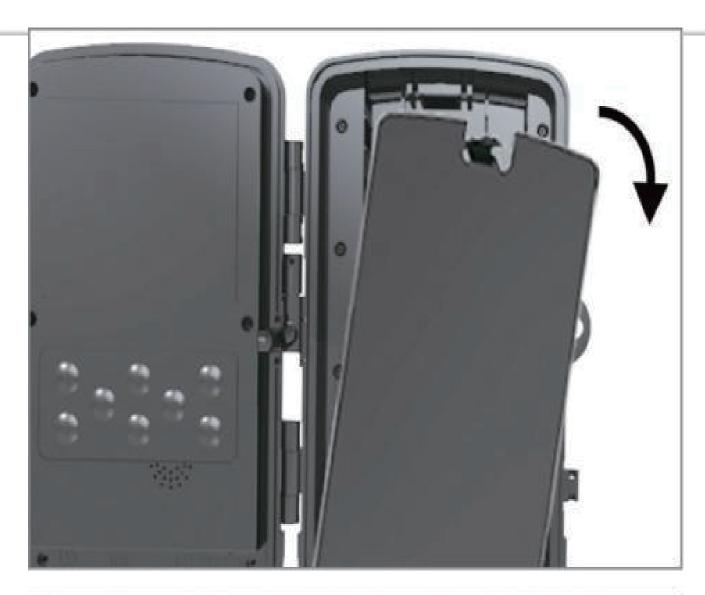

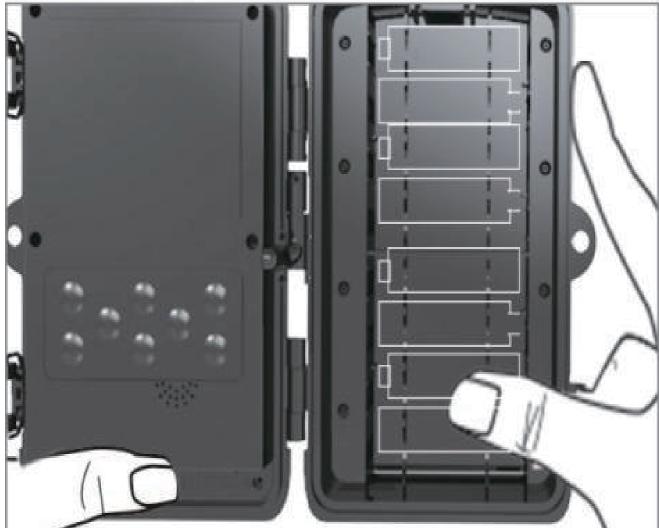

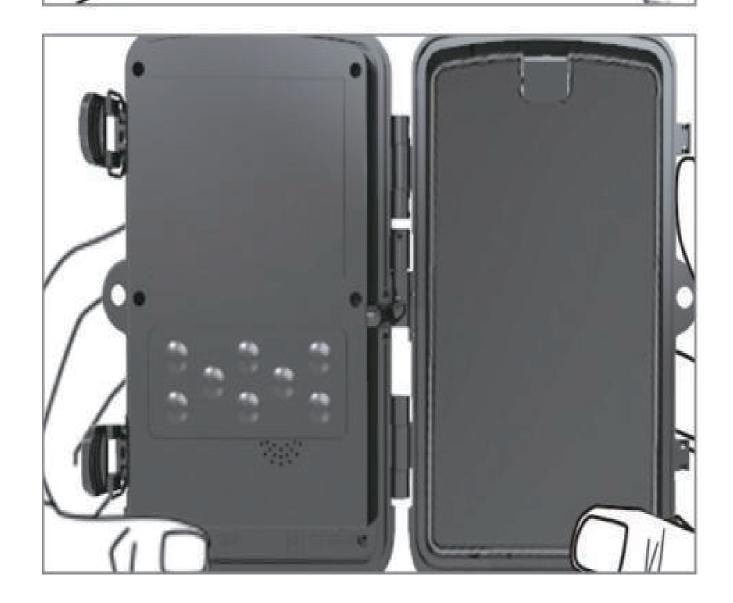

# Step1

Open the battery cover and insert 8 batteries(AA) following to the positive and the negative battery sign.

Close the battery cover to

Resist water and dust

## **MARNING**

Be Sure to put AA batteries in the correct direction.
Inserting batteries incorrectly will cause permanent damage.

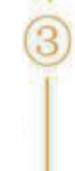

### Step 2

Insert Micro SD(Not included) memory card to Trail Camera.

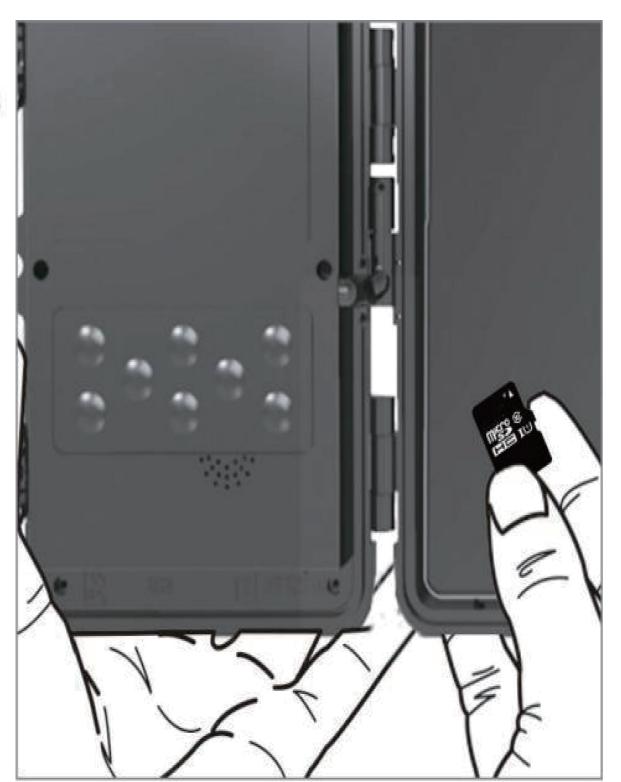

### Step 3

Insert the sim card into the card slot After sim card is inserted Turn on and check the left side of the Screen

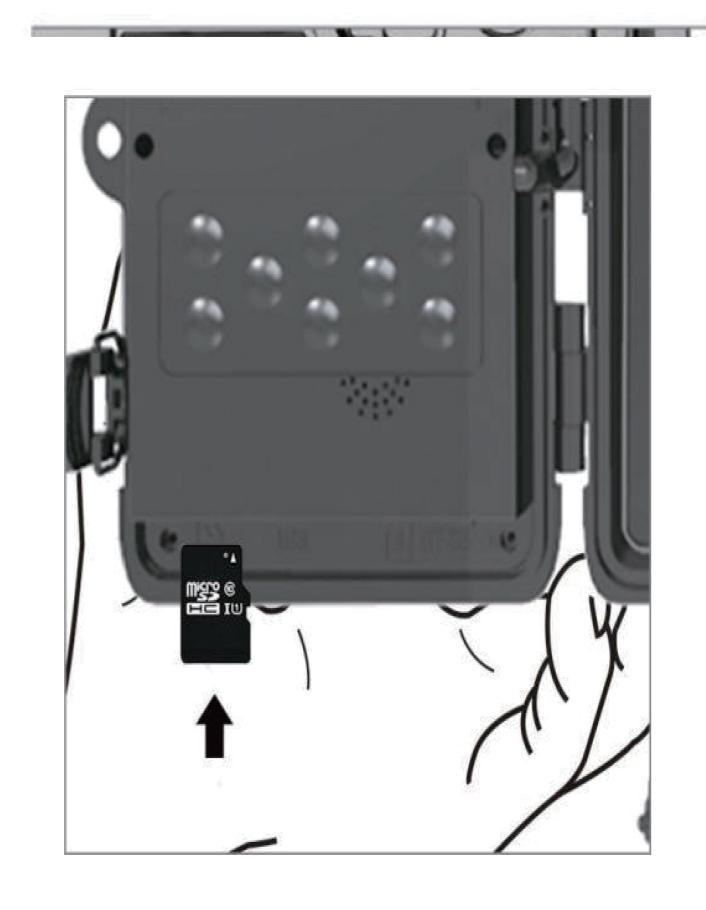

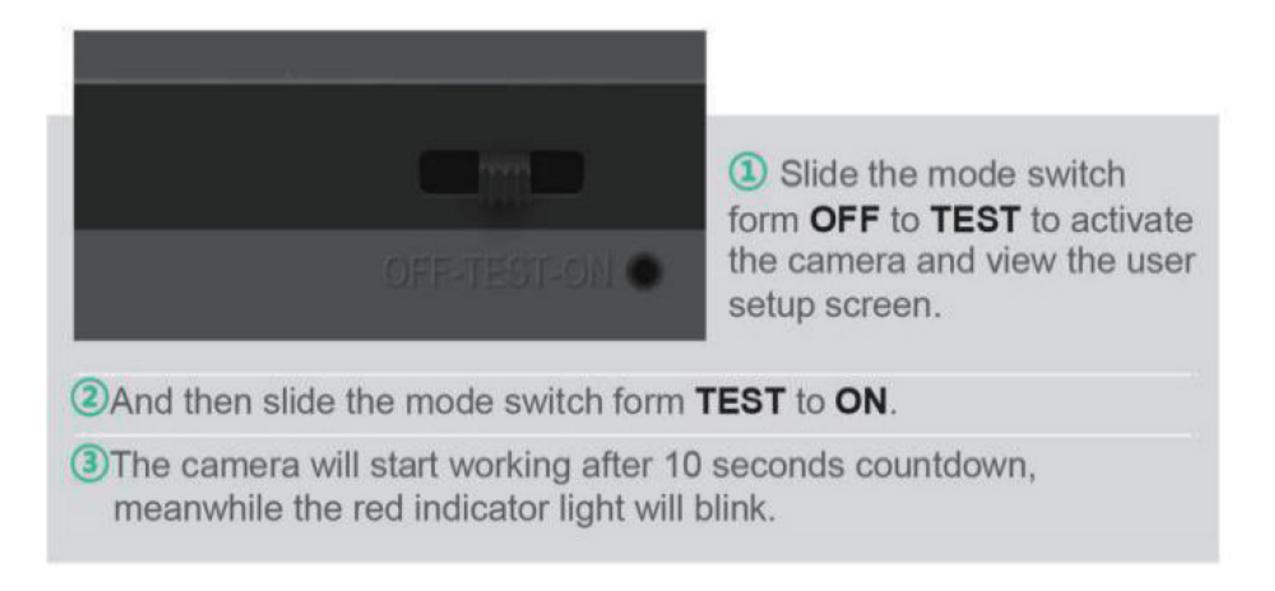

See if the signal grid is green, Green means receiving signal White means signal reception failed Need to check if the sim card is locked

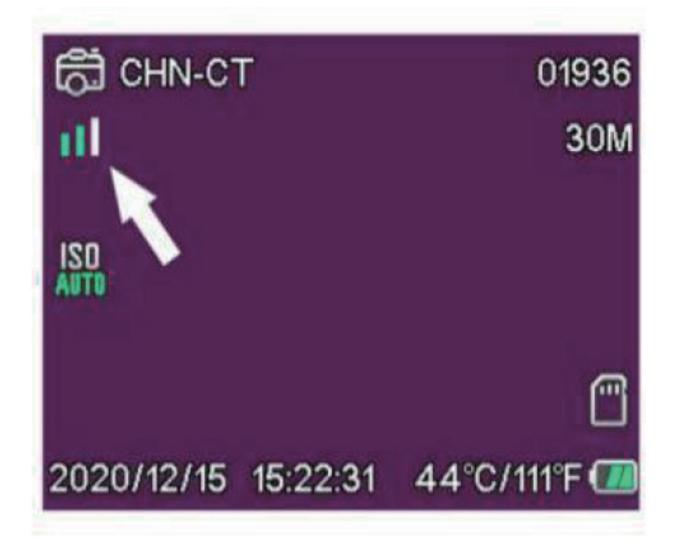

#### Step 5

Scan the QR codes below on search for SUNTEKCAM on the Apple appstore on search for "SUNTEKCAM" on the Google Play to download the app.

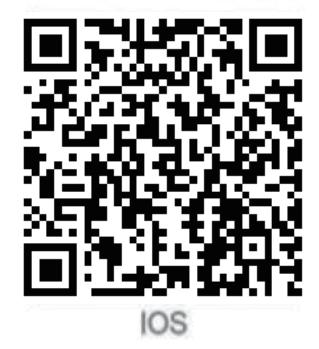

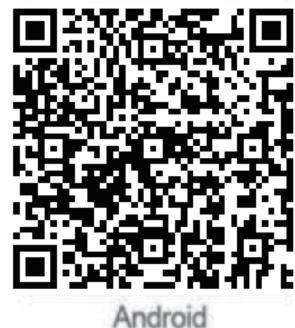

# APP BINDING

## 1. How to check your ID and bind APP

1). Open your own machine menu interface and select Network Click Device ID and the personal id of the machine will appear

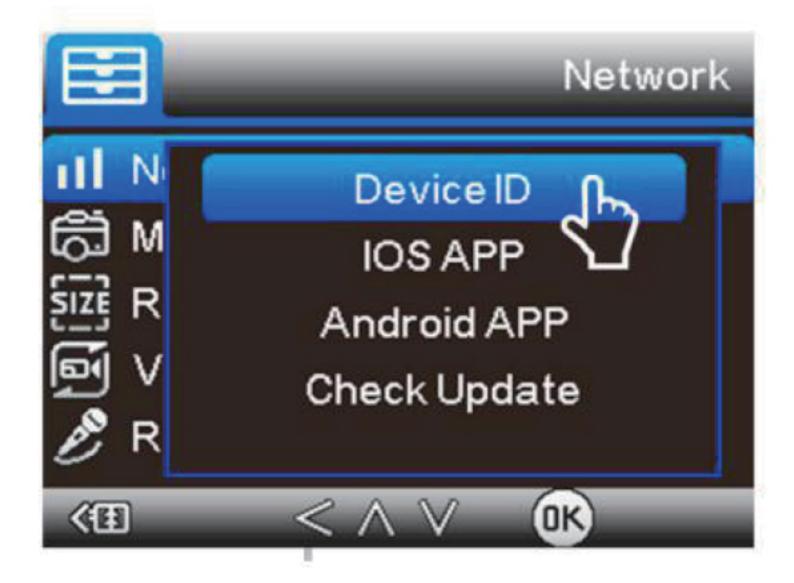

2).Start the application, press + to scan the camera's quality check code and add the camera to your application. You can also click the scan item and manually enter the id

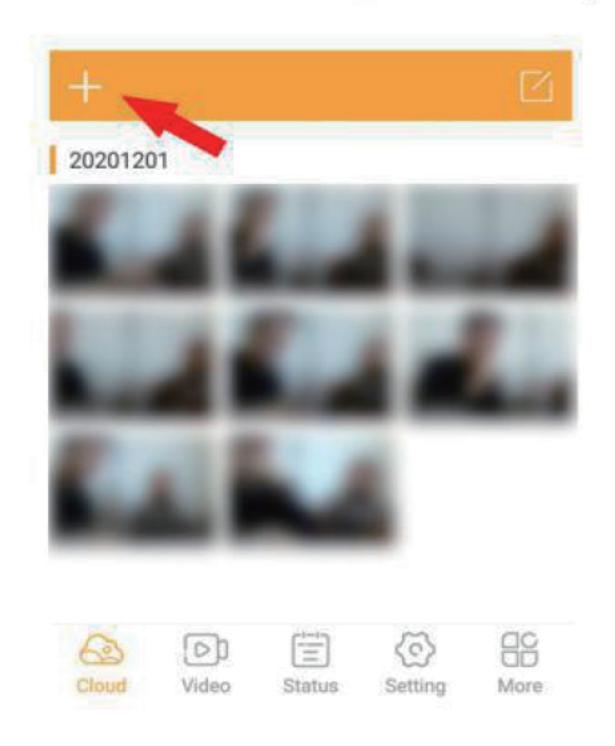

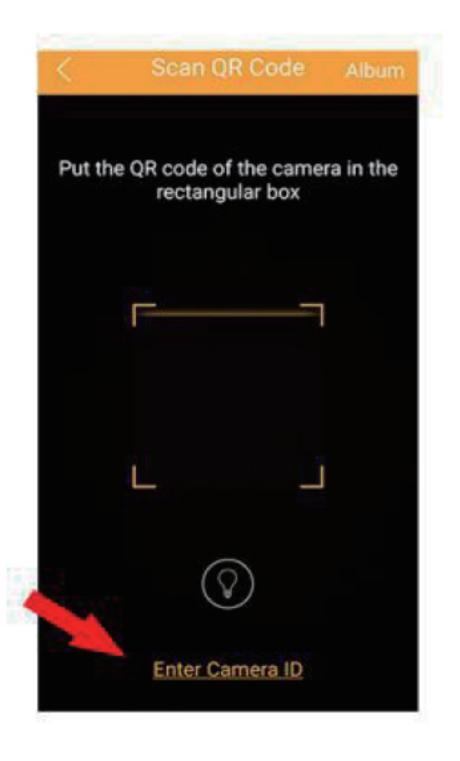

3).Fill in Device name, and password 123456 and press" submit Then your camera is added into App successfully.After adding the device, remember to bind the sim card number in the settings. The area code is the number belonging to your area

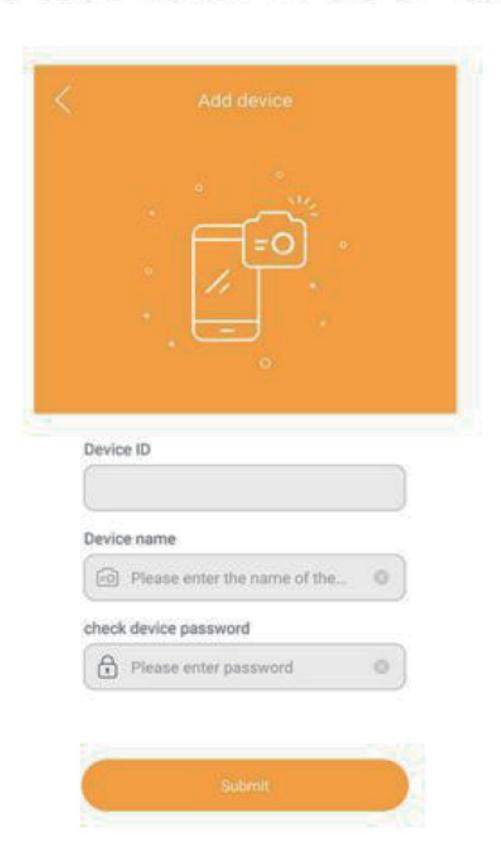

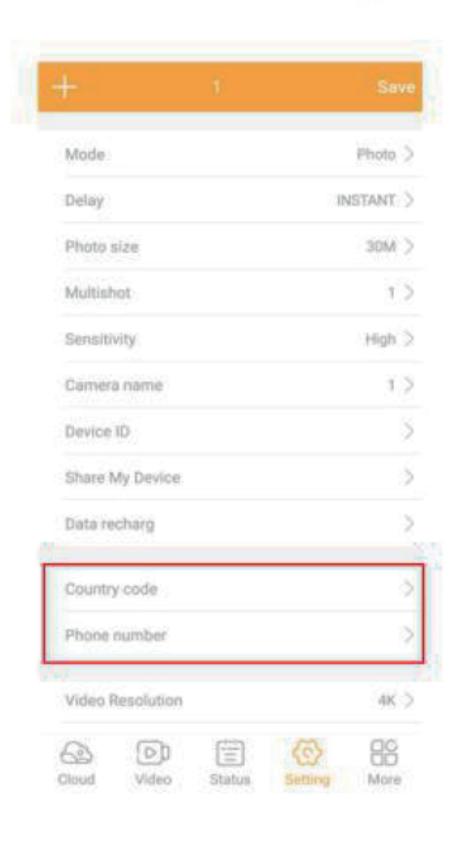

## 2. How to get pictures and videos?

1).ln" Video" submenu press" capture" then camera will get a command from App and capture a picture/video.

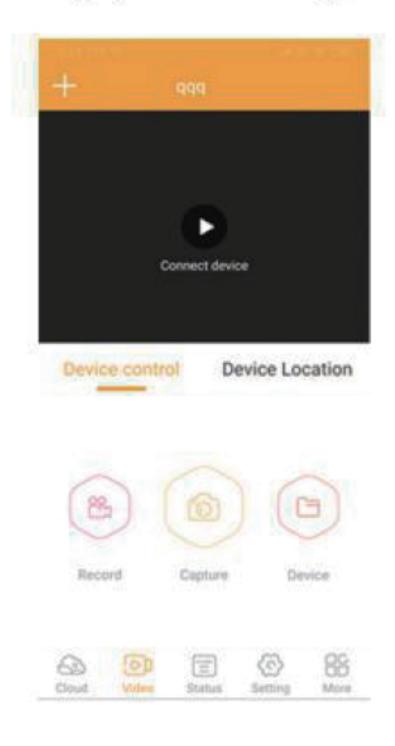

## EXTERNAL POWER SUPPLY

Use 12V DC Power source (Not included)

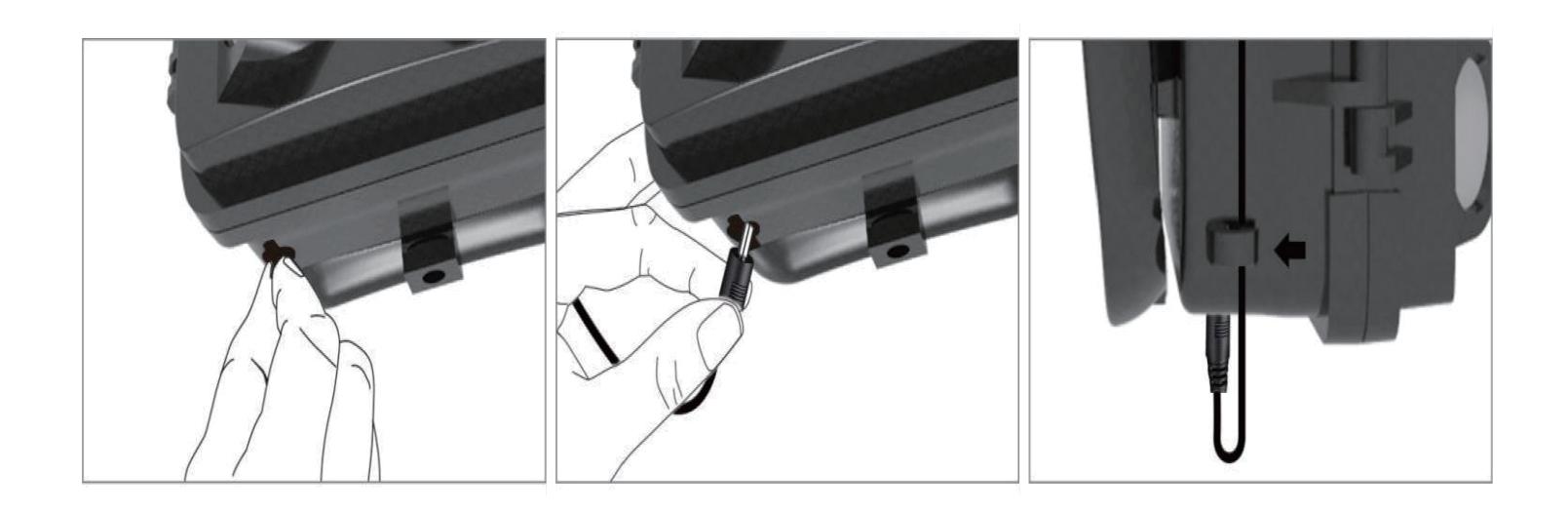

## OPERATING BUTTON

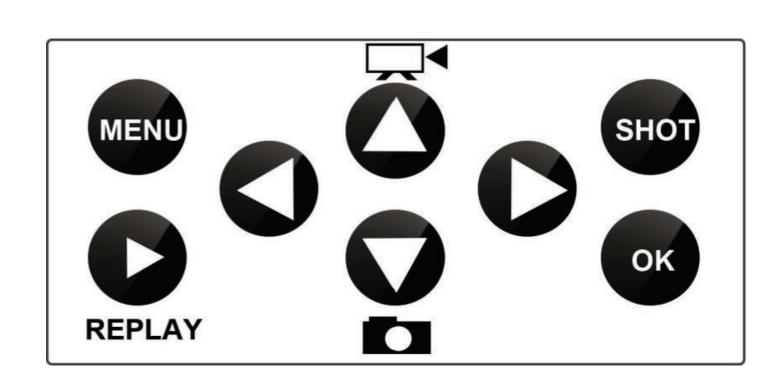

MENU Menu Button -- Menu Setting

REPLAY Shutter Button -- Start/End Video Recording or Photo Taking

Video Button -- Video Recording Mode

Camera Button -- Photo Mode

Replay Button -- Replay Mode

Button: ON/OFF

# SETUP MENU

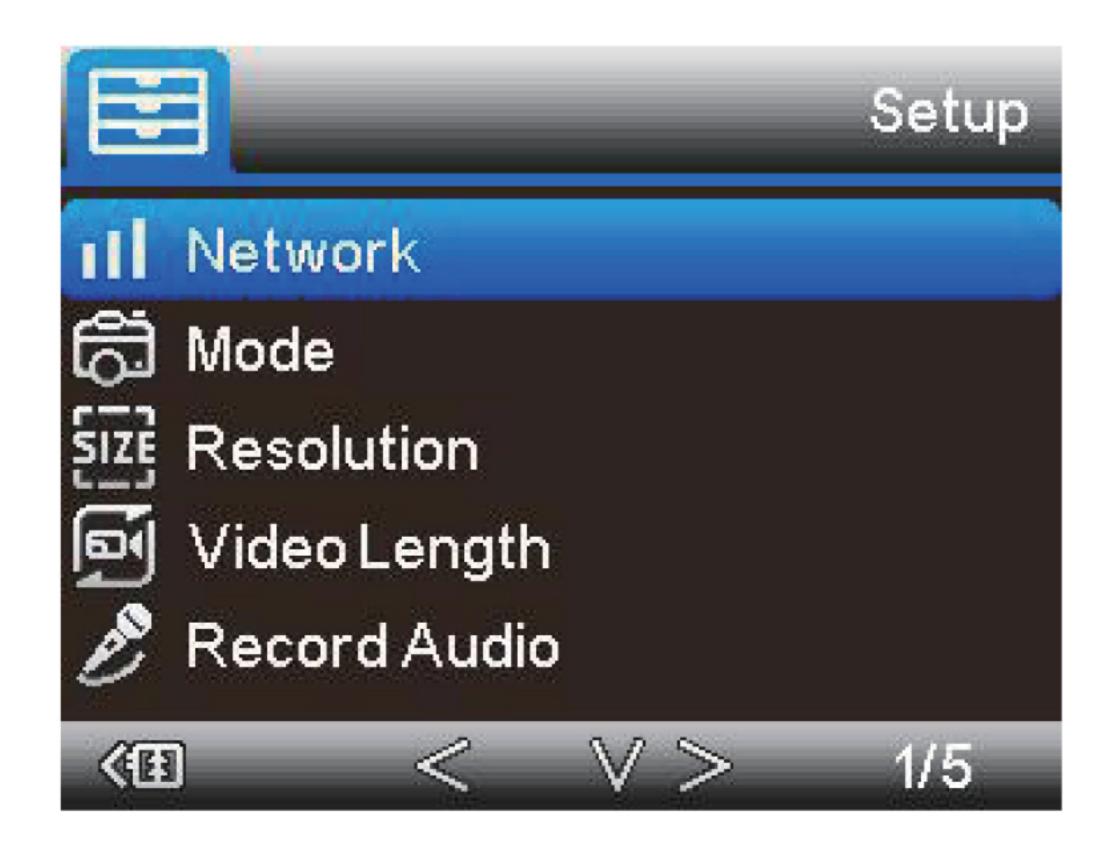

| Setup        | Sub Menu                                | Description                                                 |
|--------------|-----------------------------------------|-------------------------------------------------------------|
| Mode         | Camera,video,camera<br>&video,Timelapse | Picture,video,picture<br>and video,taking piture<br>regular |
| Resolution   | 4K,2K, 1080P, 720P,<br>WVGA(480P)       | Video Resolution                                            |
| Video Length | 5/10/30/60/90<br>Seconds                | Each Video max 90 sec,<br>default 10sec                     |
| Record Audio | On / Off                                | Video With Sound                                            |

| Setup           | Sub Menu                                           | Description            |
|-----------------|----------------------------------------------------|------------------------|
| Image Size      | 30MP/24MP/20MP/16MP/<br>12MP                       | Image resolution       |
| Interval        | 1/5/10/30sec,1/5/10/30min                          | Max 30 minutes delay   |
| Time Lapse      | 5/10/30/60 minutes                                 | Take pic every 5min    |
| Sequcence       | 1/3/6/9 pictures                                   | Max 9 pics one shot    |
| ISO             | Auto/100/200/400                                   | Exposure level         |
| Over write      | On / Off                                           | Cycle Recording        |
| PIR Sensitivity | High/Medium/Low                                    | Adjust PIR sensitivity |
| Language        | EN/FR/DE/IT/ES/POR/<br>HRV/DAN/SVE/SUO/POL<br>/PYC | Adjust PIR sensitivity |
| Frequency       | 50HZ / 60HZ                                        | Screen refresh rate    |
| Camera ID       | CAM000                                             | 6 numbers or letters   |
| Password        | On / Off                                           | 4 numbers              |
| Working Timer   | 00:00:00 to 23:59:59                               | N/L                    |
| Date / Time     | DD/MM/YY                                           | N/L                    |
| Format          | OK / Cancel                                        | Format memory card     |
| Default Setting | OK / Cancel                                        | Back to default        |

# SYSILI

1).Click on them to open the network and select Search for Updates

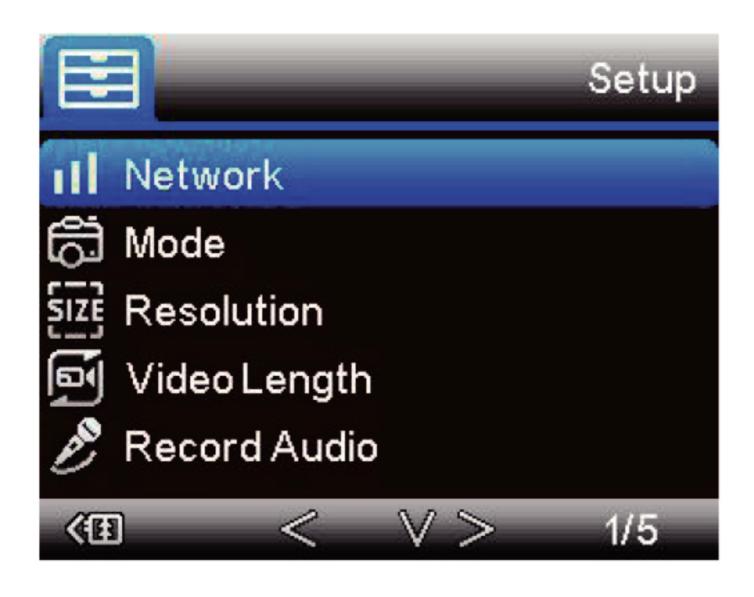

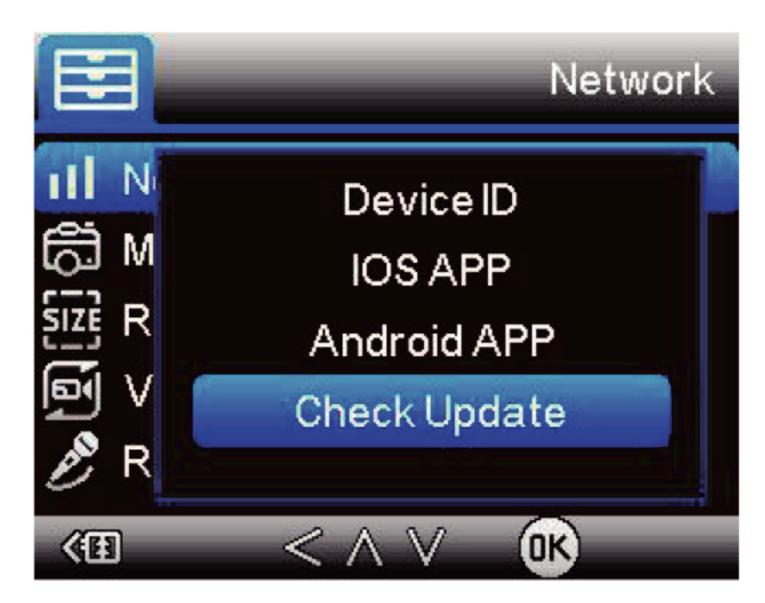

2) Check after opening if your computer is the latest version

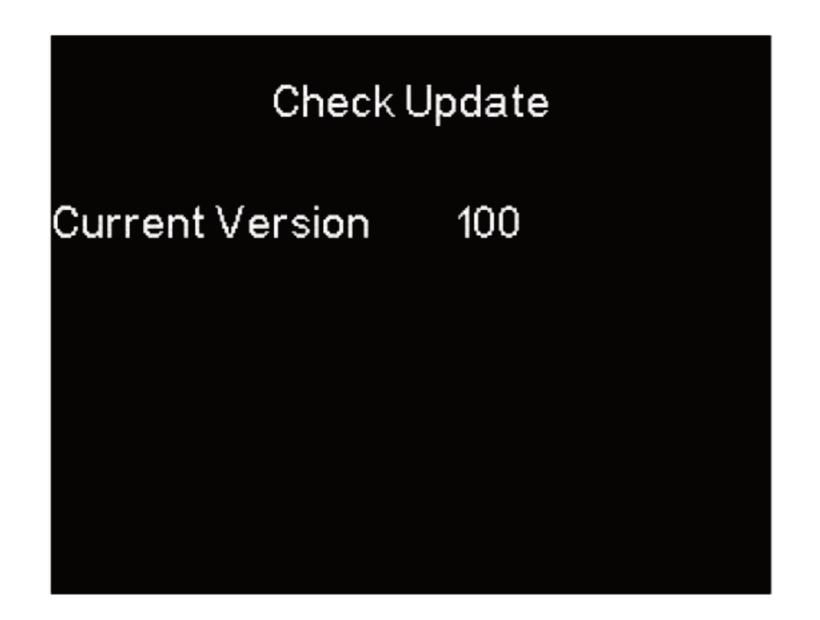

If the current version is displayed at the machine interface and no update message is displayed, this is the latest version

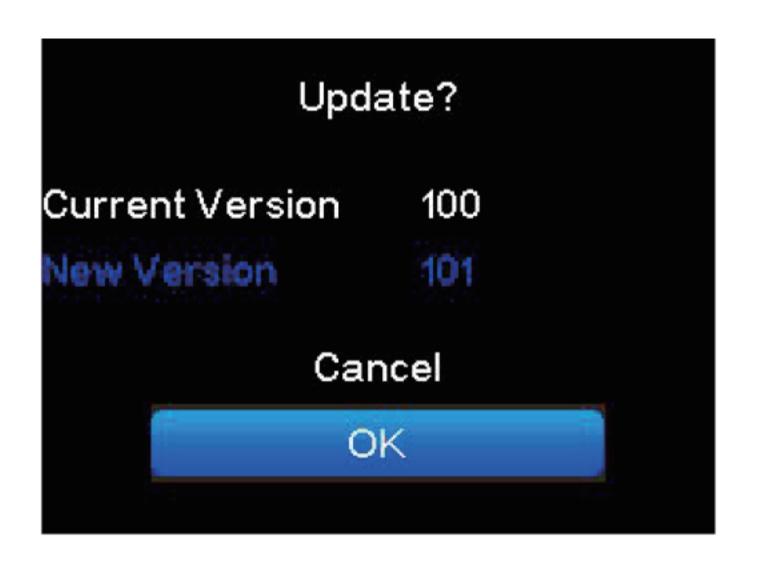

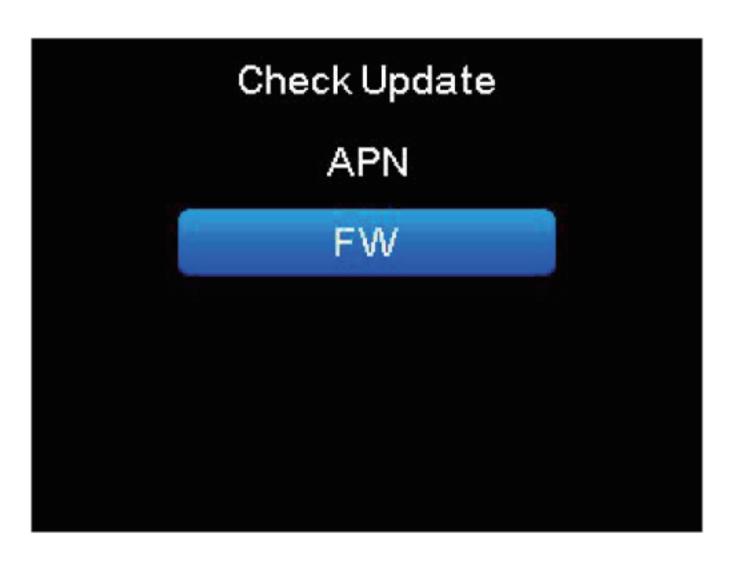

If the blue font New Version appears below the version number, you can choose to update or not to update

If you choose to update, you need to click FW to update

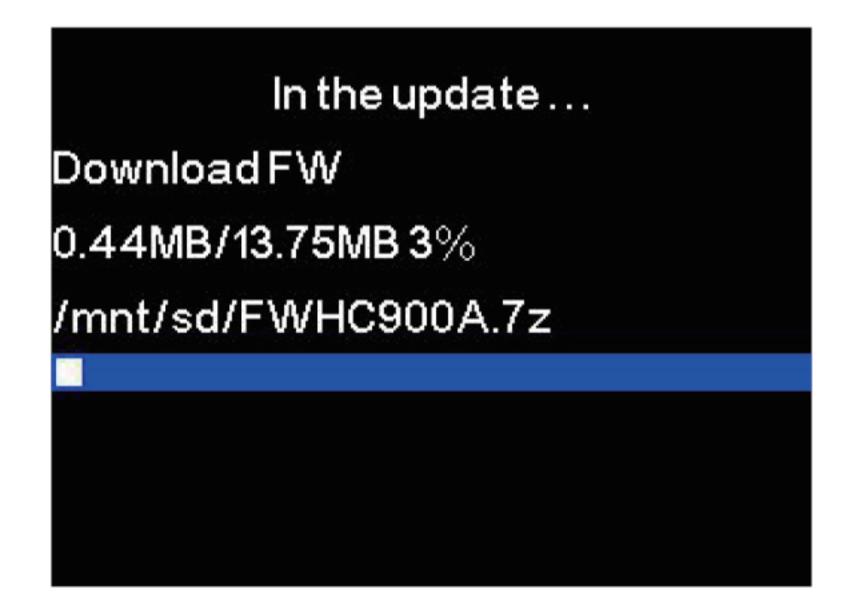

Wait until the progress bar reaches 100% and the upgrade is completed

# In Thebox

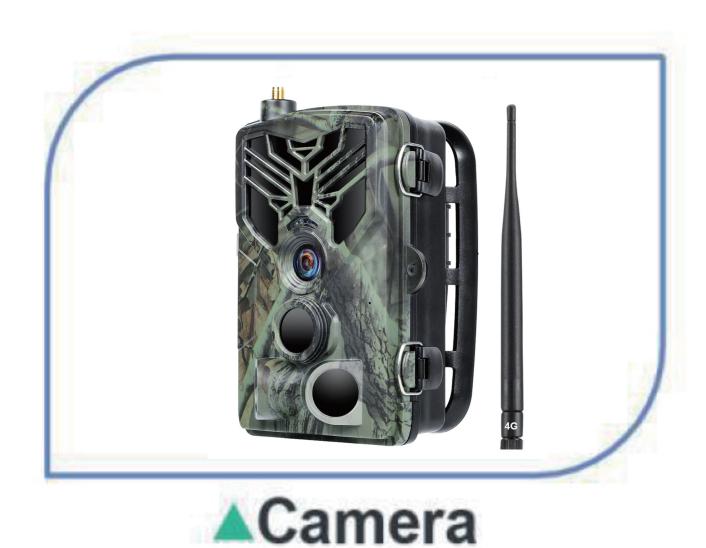

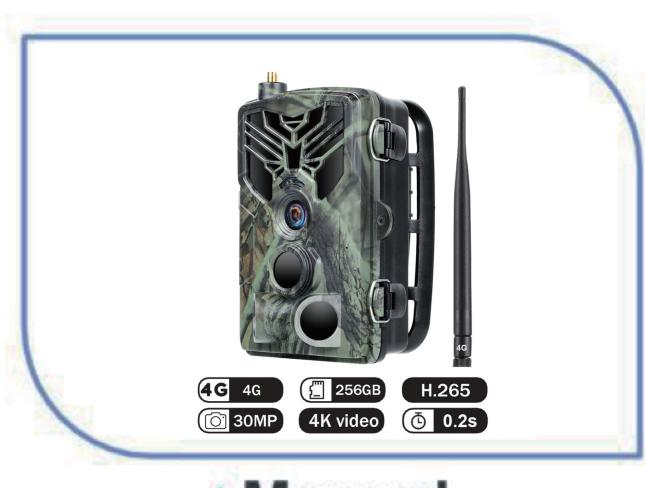

**▲**Manual

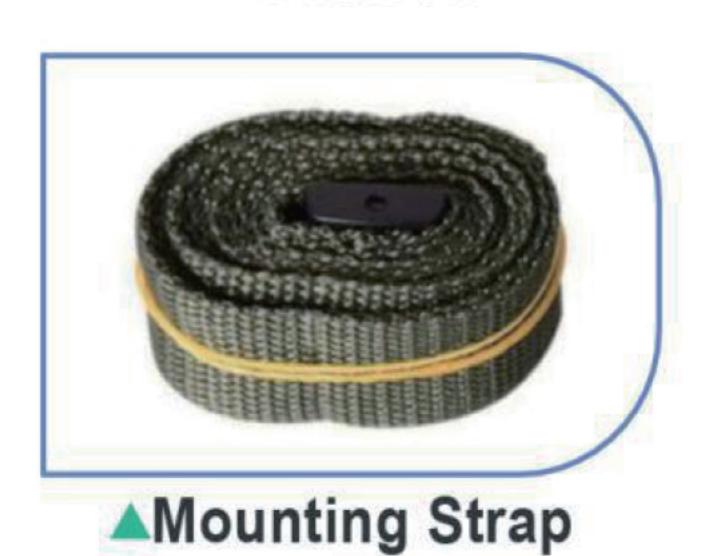

**▲**CardReader

Threaded Tripod

( Not included )

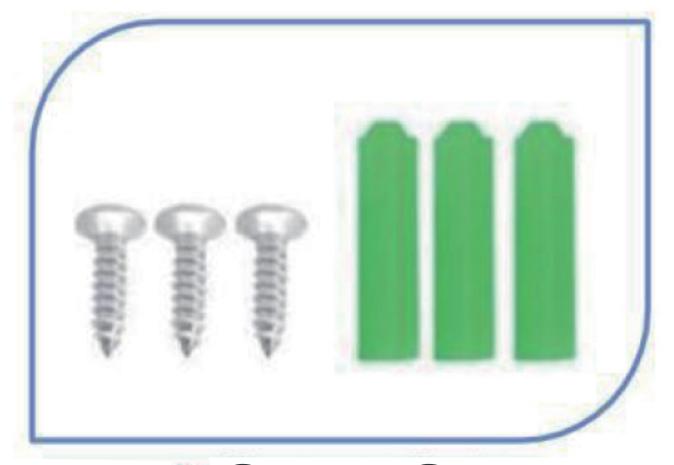

Screw Set
( Not included )

# TROUBLESHOOTING

#### Q: I want to use this camera, what do I need to prepare? how to setup?

A: You only need to prepare a SIM card, (Please note that it must be a prepaid SIM card, closed PIN code,) Use your mobile phone to download our APP (SUNTEKCAM), use the APP to scan the camera's device ID, connect to the camera APP. The country/region code can not use the symbol + or 00, only your country/region code (such as 34, 35, 39, 49, 32...) Please fill in your camera SIM card phone number. don't fill in your mobile phone SIM card number.

#### Q: Is it possible to receive live images remotely?

A: yes ,our this 900pro support live video and get the photos and videos from the phone App .

#### Q: What kind of telephone operators do you support?

A:We support most European operators. We write it in the system for automatic identification. If it is not in the system, you can capture the SIM card APN information on the screen and send it to us, (slide off to test mode, you can catch it). and our engineers will add it to the program.

#### Q: I have set the email for sending the files on my HC-900pro . But nothing

A: This camera trap works only with the App and does not work with the MMS config .if you need our MMSconfig system camera ,you can buy it from our shop. system phone.